**Klasa:** II

**Blok tematyczny:** Tajemnice drzew

**Temat zajęć:** Tańczące listki

**Czas realizacji:** 1 godzina

**Celem projektu** jest stworzenie aplikacji, która będzie przedstawiała, co dzieje się z liśćmi jesienią.

# **Zgodność z Podstawą Programową**

## **Edukacja polonistyczna**

## **Uczeń:**

- odczytuje uproszczone rysunki, piktogramy, znaki informacyjne i napisy,
- układa proste zdania oznajmujące i wykrzyknikowe.

# **Edukacja przyrodnicza**

## **Uczeń:**

- zna niektóre gatunki drzew liściastych i przyporządkowuje im liście,
- przejawia szacunek do świata przyrody,
- dostrzega związek przyczyny ze skutkiem (wie, dlaczego liście opadają z drzew).

# **Edukacja plastyczna**

## **Uczeń:**

- posługuje się takimi środkami wyrazu plastycznego, jak: kształt, barwa,
- ilustruje sceny i sytuacje realne.

# **Zajęcia komputerowe**

# **Uczeń:**

- posługuje się komputerem w podstawowym zakresie: uruchamia program, korzystając z myszy i klawiatury,

- pisze zdania za pomocą klawiatury,
- z pomocą nauczyciela zapisuje efekty swojej pracy.

#### **Etapy realizacji**

#### **Uwaga:**

*Praca nad aplikacją powinna być poprzedzona wycieczką do pobliskiego lasu lub parku, podczas której uczniowie będą rozpoznawać drzewa, zbierać liście i obserwować jak wirują na wietrze.*

*Po powrocie z wycieczki wykonają prace "Jesienne drzewa", które po przeskanowaniu przez nauczyciela będą stanowiły tła aplikacji.*

*Do opracowania scenariusza wykorzystałam darmowe zdjęcie jesiennych drzew znajdujące się na Pixabay:<https://pixabay.com/>*

### **Wprowadzenie do tematu zajęć**

### **Czas na realizację tej części: ok. 5 min**

Na początku zajęć przypominamy uczniom jak wyglądają liście najbardziej znanych drzew liściastych, wyświetlamy wcześniej przygotowane zdjęcia na tablicy interaktywnej. Zwracamy uwagę na kolory jesiennych liści. Zadajemy uczniom pytanie: Dlaczego liście opadają z drzew?

- *Zrzucając liście drzewo wchodzi w stan spoczynku. Zmniejsza się zapotrzebowanie rośliny na wodę, gdyż liście jej nie wyparowują.*

#### **Praca w środowisku Scratch**

#### **Wybór i edycja tła sceny**

## **Czas na realizację tej części: ok. 5 min**

Uczniowie uruchomiają program Scratch 2.0. Wybierają **Nowe tło – Wczytaj tło z pliku.** 

Wybierają obraz zeskanowanej przez nauczyciela i umieszczonej w specjalnie założonym folderze swojej ilustracji jesiennych drzew.

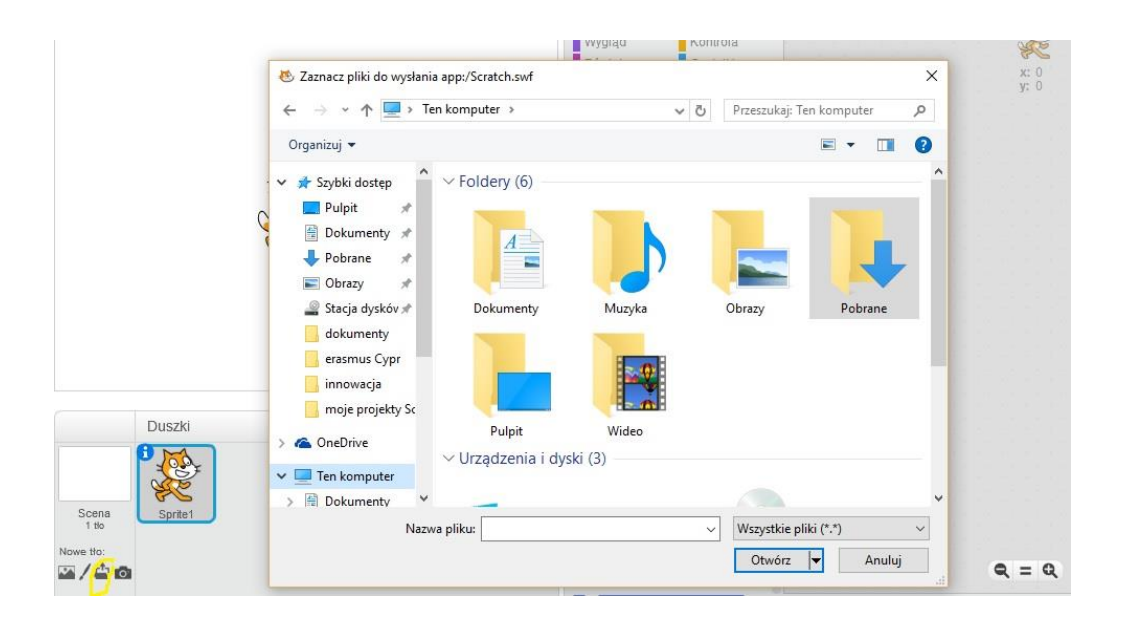

Usuwamy duszka kot poprzez kliknięcie na niego prawym przyciskiem myszy i wybór opcji: **Usuń.**

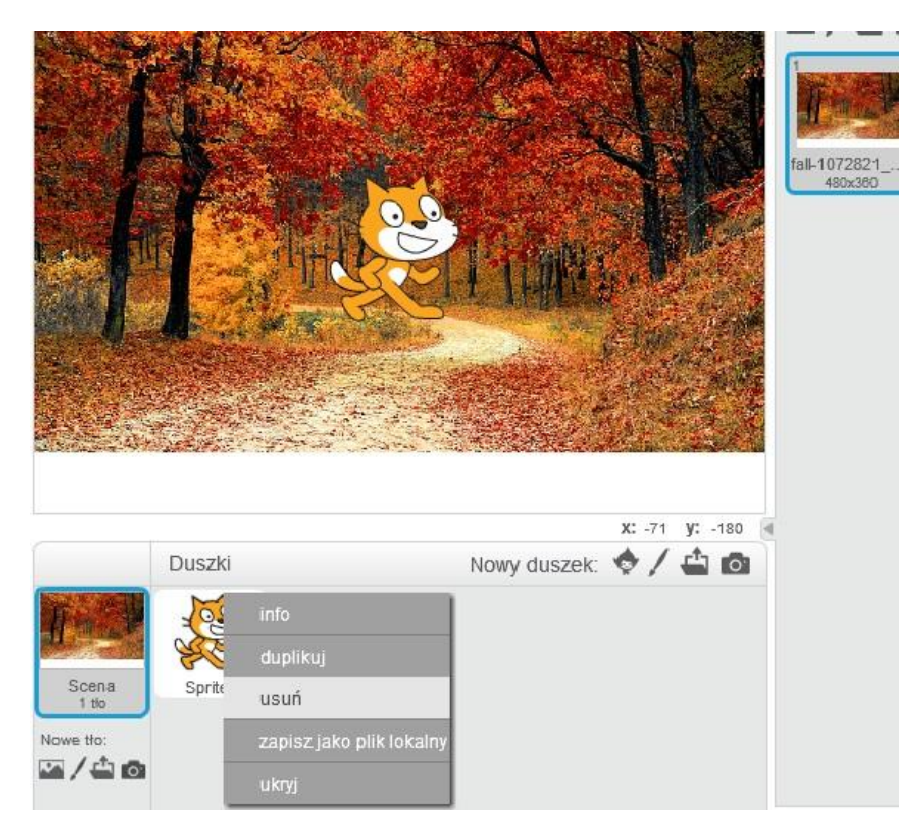

#### **Dodawanie nowych duszków – liści**

#### **Czas na realizację tej części: ok. 15 min**

Polecamy, by uczniowie dodali dwa duszki listki poprzez: **Nowy duszek - Namaluj nowego duszka.** Zmieniamy ich nazwę na: **Listek 1 i Listek 2**

Uczniowie rysują dowolne listki, wypełniają ich dowolnymi jesiennymi kolorami.

Listki można zmniejszyć poprzez przełączenie obrazu na **Tryb wektorowy,** następnie wybieramy narzędzie **Wybierz,** klikamy na narysowany listek, chwytamy za małe kwadraciki i kółeczko i dowolnie zmieniamy rozmiar, proporcje i obrót listka.

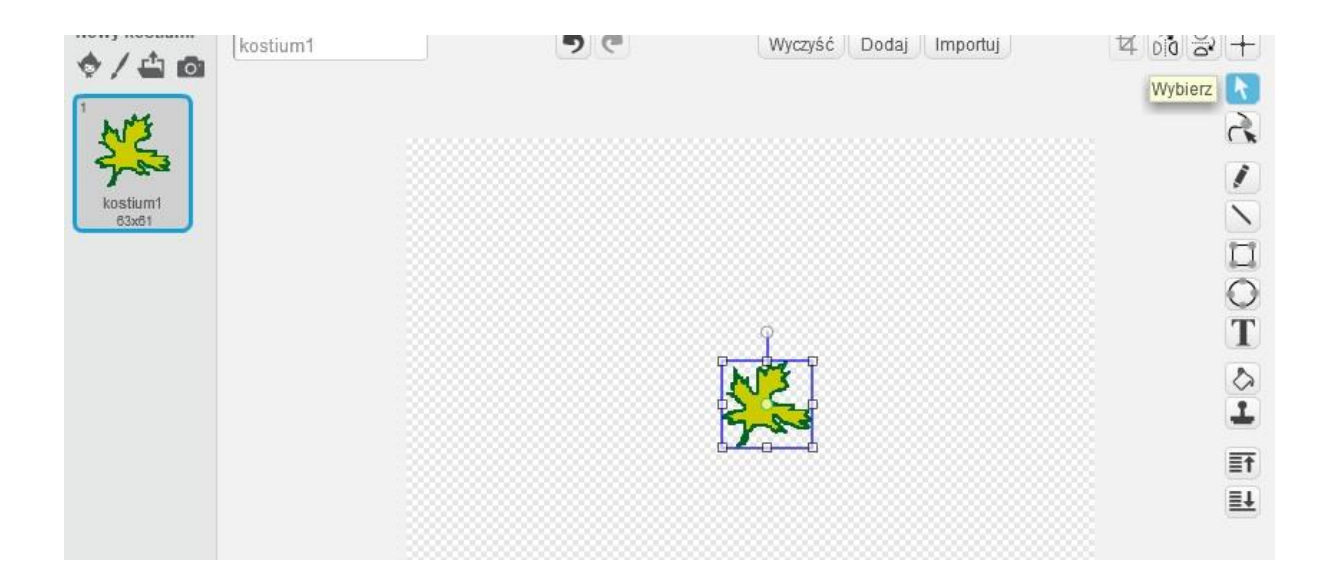

## **Instrukcje**

## **Czas na realizację tej części: ok 10 min**

Tłumaczymy uczniom, że po kliknięciu na zieloną flagę listek powinien stać się niewidoczny, potem pojawić się i powiedzieć coś radosnego. Uzgadniamy ruch listków: przesuwanie i obracanie.

losuj od ( do (10 Potem tłumaczymy znaczenie klocków

Przykładowy skrypt dla duszka **Listek 1** może wyglądać tak:

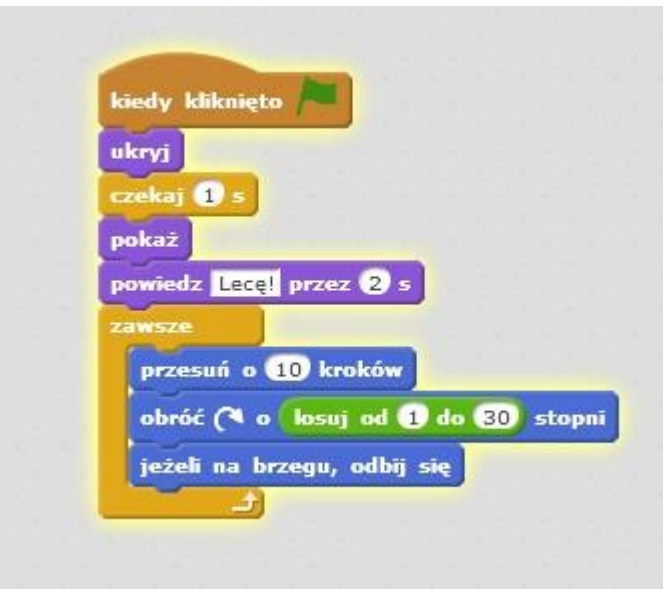

Podobny skrypt piszemy dla duszka **Listek 2**, zmieniamy tylko tekst na np. Wiruję! Możemy wydłużyć czas: czekaj 2 s i obrócić duszka w lewo.

Przykładowy skrypt dla duszka **Listek 2** może wyglądać tak:

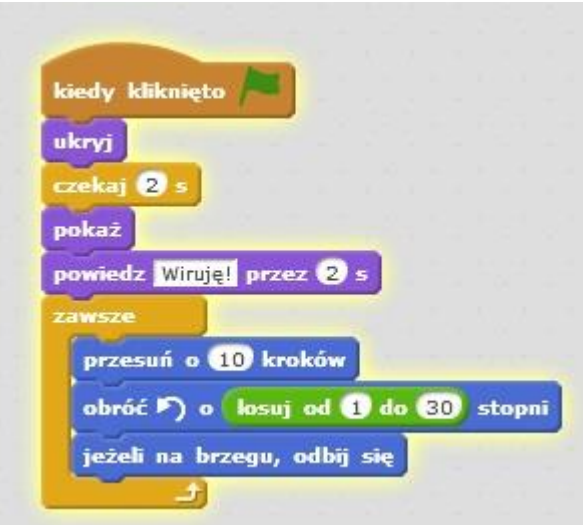

#### **Duplikowanie duszków**

## **Czas na realizację tej części: ok 10 min**

Możemy zduplikować duszki wraz z ich skryptami klikając prawym przyciskiem myszy na duszka Listek 1 i wybierając opcję: duplikuj.

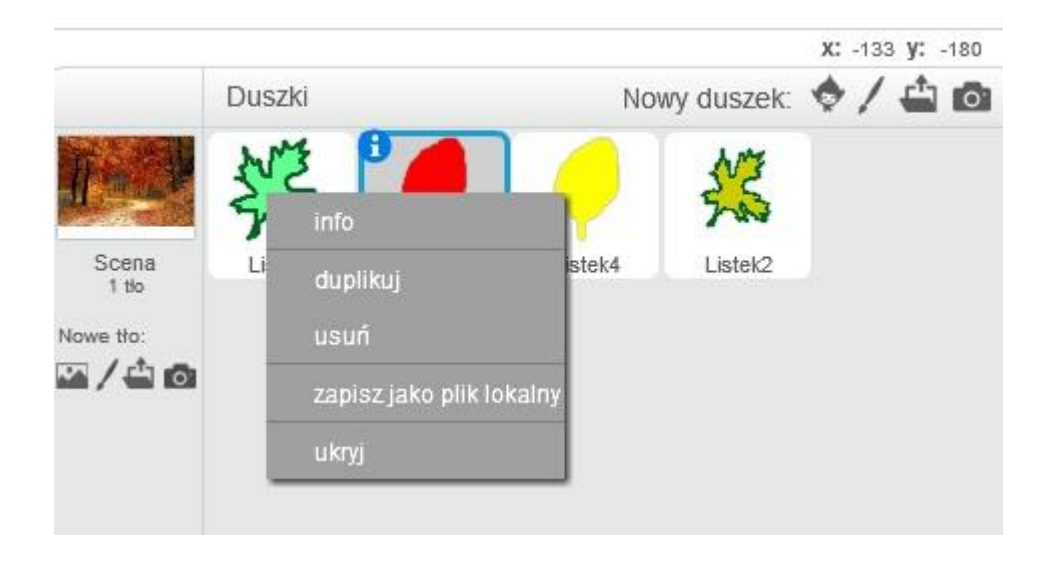

Tak samo postępujemy z duszkiem Listek 2. Będziemy mieć 4 duszki – listki. Możemy zmieniać ich kolor, rozmiar, proporcje.

### **Zapisanie aplikacji**

#### **Czas na realizację tej części: ok 10 min**

Rozmieszczamy duszki na scenie i zapisujemy aplikację.

#### **Uwaga:**

Jeśli wystarczy nam czasu lub przeznaczymy na realizację tego projektu 2 godziny lekcyjne możemy stworzyć lub zduplikować więcej listków. Możemy wspólnie z dziećmi popróbować, jak będą zachowywać się listki, gdy będziemy zmieniać liczbę kroków lub zakres losowania obrotu listka.

> Scenariusz opracowała: Halina Wencel nauczycielka edukacji wczesnoszkolnej Szkoły Podstawowej Nr 21 im. Marszałka Józefa Piłsudskiego w Białymstoku